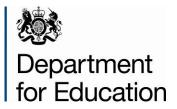

# Key stage 1 return 2015

Instructions for local authorities on how to use COLLECT to submit their return for 2015

June 2015

# Contents

| COLLECT and Secure Access                  | 4  |
|--------------------------------------------|----|
| Filter By                                  | 6  |
| Performance Summary                        | 6  |
| Sources                                    | 7  |
| Agent Functions                            | 7  |
| Uploading single XML files                 | 8  |
| Individual upload of XML files             | 8  |
| Uploading Multiple XMLs (in a zipped file) | 8  |
| Viewing Returns                            | 11 |
| Navigating through the screens             | 12 |
| Viewing the Query/Errors Screen            | 13 |
| Adding Notes                               | 14 |
| Editing a return                           | 16 |
| Approving a return                         | 17 |
| Deleting a Return                          | 18 |
| Rejecting a Return                         | 19 |
| Exporting a Return                         | 20 |
| Launching Reports                          | 22 |
| Queues                                     | 23 |
| Screen Functionality                       | 26 |
| Navigation through a return                | 26 |
| Mode Buttons                               | 26 |
| Filter Bars                                | 27 |
| Left Hand Menu                             | 27 |

| Help                                       | 28 |
|--------------------------------------------|----|
| COLLECT issues and data collection queries | 28 |
| Secure Access issues                       | 28 |

# **COLLECT and Secure Access**

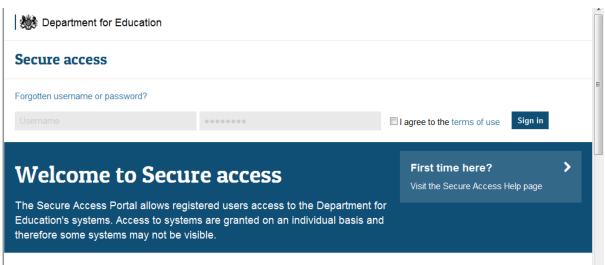

Access to COLLECT is now through the Department's Secure Access System (SA).

To access Secure Access existing users will need their COLLECT username and password.

If you are a new user and require access or have forgotten your username and password to COLLECT, you will need to speak to your Approver. Full Secure Access guidance is published on the <u>Secure Access Website</u>.

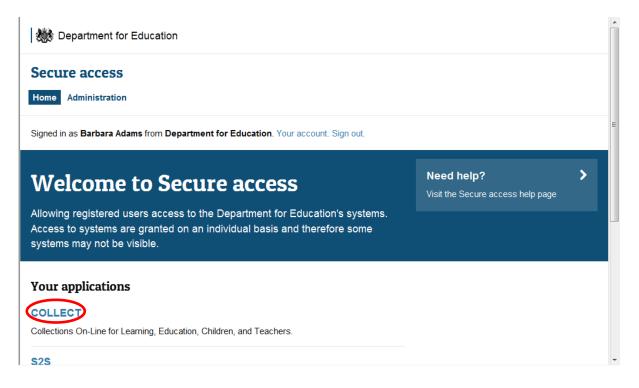

Once successfully logged in, click on the COLLECT link to access COLLECT, as above.

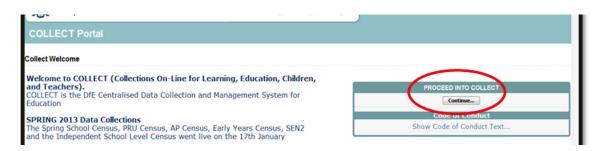

Click on 'continue', as above

Select the collection by clicking on the collection name to highlight it (if there is only one it will be automatically highlighted) and then click on the 'Select Data Collection' button to open it.

| MY DATA COLLECTIONS                                        |                          |                                                                        |                                                    |                     |          |
|------------------------------------------------------------|--------------------------|------------------------------------------------------------------------|----------------------------------------------------|---------------------|----------|
| Data Collection                                            | User Role                | Organisation                                                           | Status                                             | Due Date            | Days Due |
| Early Years Census 2014                                    | Agent                    | Darlington                                                             | Open                                               | 17/01/2013 00:00:00 | -865     |
| Early Years Census 2015                                    | Collector                | Department for Education                                               | Testing                                            | 15/01/2015 00:00:00 | -137     |
| Early Years Census 2015                                    | Administrator            | Department for Education                                               | Testing/Live                                       | 15/01/2015 00:00:00 | -137     |
| EYFSP 2015                                                 | Agent                    | Department for Education                                               | Testing                                            | 28/08/2015 00:00:00 | 88       |
| EVFSP 2015                                                 | Collector                | Department for Education                                               | Testing                                            | 28/08/2015 00:00:00 | 88       |
| Key Stage 1 2015                                           | Administrator            | Department for Education                                               | Testing/Live                                       | 31/07/2015 00:00:00 | 60       |
| Key Stage 1 2015                                           | Collector                | Department for Education                                               | Testing                                            | 31/07/2015 00:00:00 | 60       |
| Key Stage 1 2015                                           | Agent                    | Department for Education                                               | Testing                                            | 31/07/2015 00:00:00 | 60       |
| S251 Budget_2014-15                                        | Collector                | Department for Education                                               | Open                                               | 30/03/2014 00:00:00 | -428     |
| S251 Budget_2014-15                                        | Administrator            | Department for Education                                               | Open/Live                                          | 30/03/2014 00:00:00 | -428     |
| Page 2 of 4                                                |                          |                                                                        |                                                    |                     |          |
| Welcome to COLLECT (Colle<br>COLLECT is the DFE Centralise | ctions On-Line for Learn | ing, Education, Children, and Teachh<br>nagement System for Education. | News<br>News<br>Prs).<br>6 or e-mail: DSG.Helpdesk |                     |          |

The Agent (Local Authority) main screen will now be displayed listing all the schools for your LA.

|            | all second second second second second second second second second second second second second second second s | and the second second sec |                           |               |                     |                |                 |               |          |           |       |
|------------|----------------------------------------------------------------------------------------------------|----------------------------------------------------------------------------------------------------|---------------------------|---------------|---------------------|----------------|-----------------|---------------|----------|-----------|-------|
| ilter By:  | Name                                                                                                    | Native ID                                                                                                    |                           | Status        |                     | Org Group      |                 | Queue         |          |           | Go Re |
|            |                                                                                                    |                                                                                                    |                           |               | ×                   |                |                 | ~             |          | ×         | _     |
| erforma    | nce summary                                                                                                    |                                                                                                    |                           |               |                     |                |                 |               |          |           |       |
|            |                                                                                                    |                                                                                                    |                           |               |                     |                |                 |               |          | Errors    |       |
|            | Expected                                                                                                    | Outstanding                                                                                                    |                           | Submi         | tted                | Approved       | Auth            | orised        | E        | Q         | OK    |
|            | 5                                                                                                    | 2                                                                                                    |                           | 3             |                     | 0              |                 | D             | 7        | 1         | 0     |
| Sources    |                                                                                                    |                                                                                                    |                           |               |                     |                |                 |               |          |           |       |
|            |                                                                                                    |                                                                                                    |                           |               |                     |                |                 | Errors        |          |           |       |
| Source ID  | Source Name                                                                                                    | Status                                                                                                    | SubmittedDa               | te            | ApprovedDate        | AuthorisedDate | Queue           | Errors        | Queries  | OK Errors |       |
| 0014000    | TDUSchool1                                                                                                    | Submitted                                                                                                    | 21/05/2015                |               |                     |                |                 | 2             | 0        | 0         |       |
| 0014009    | TDUSchool10                                                                                                    | Submitted                                                                                                    | 20/05/2015                |               |                     |                |                 | 3             | 0        | 0         |       |
| 0014002    | TDUSchool3                                                                                                    | No_Data                                                                                                    |                           |               |                     |                |                 | 0             | 0        | 0         |       |
| 0014003    | TDUSchool4                                                                                                    | Submitted                                                                                                    | 01/06/2015                |               |                     |                |                 | 2             | 1        | 0         |       |
| 0014004    | TDUSchool5                                                                                                    | No_Data                                                                                                    |                           |               |                     |                |                 | 0             | 0        | 0         |       |
| age 1 of 1 |                                                                                                    |                                                                                                    |                           |               |                     |                |                 |               |          |           |       |
| Ope        | n Return Approv                                                                                                | Approve                                                                                                    | L.                        | Unapprove_    | Reject_             | Delete         | Export Selected | Export        | Hultiple | Export A  | L     |
|            | Upload Return for selected Source                                                                              |                                                                                                    | Upload Hultiple Return    | s (zip file)_ | -                   |                | Agenti          | Mministration |          |           |       |
|            | Validate Selected Return                                                                                       |                                                                                                    | Validate All Non-validate |               |                     |                |                 |               |          |           |       |
|            | Launch Reports                                                                                                 | Queue Man                                                                                                    |                           | Change Queue  | Move to this queue> | V              |                 |               |          |           |       |

The Agent screen comprises four main sections:

- Filter by
- Performance Summary

- Sources
- Agent Functions

#### **Filter By**

| MY SOURC    | CES  |           |        |           |             |          |
|-------------|------|-----------|--------|-----------|-------------|----------|
| Cite of Day | Name | Native ID | Status | Org Group | Queue       | (m) (m)  |
| Fitter By:  |      |           | ×      | ×         | · · · · · · | Go Reset |

This section allows you to limit the number of schools displayed in the source section of the screen. It can be used to display a single school or a group of schools that have the same characteristics.

For example by entering an establishment number in the 'Native ID' and selecting the 'Go' button then only the school with that establishment will appear on the screen. This saves the user having to go through numerous screens to get to the particular school return they want to work on.

The user can only change the sort order by clicking on one of the headers with a blue text. For example by clicking on the 'Source Name' header all the schools in the LA return will be sorted in ascending School Name order, click again and they will be sorted in descending School Name order.

#### **Performance Summary**

| Evented  | Outstanding | Submitted | Americand | Authorised |    | Errors |    |
|----------|-------------|-----------|-----------|------------|----|--------|----|
| Expected | Outstanding | Submicced | Approved  | Autionsed  | E  | Q      | OK |
| 2533     | 2530        | 3         | 0         | 0          | 75 | 51     | 0  |

This area of the screen shows a breakdown of the status of the returns for the authority's schools that are part of the collection.

It shows

- The total number of schools that a return is expected from;
- The total number of schools who have yet to submit their return;
- The total number of schools who have submitted their return;
- The total number of school returns approved by the Local authority;
- The total number of school returns authorised by the DfE;
- The total number of errors across all returns, sorted by error severity.

This section is refreshed any time a change is made to the underlying data e.g. when the status of a school return has changed from 'Submitted' to 'Approved', the approved total will be incremented by 1, while the submitted total will decrease by 1.

#### Sources

| Sources   |              |           |               |              |                |       |        |         |           |
|-----------|--------------|-----------|---------------|--------------|----------------|-------|--------|---------|-----------|
|           |              |           |               |              |                |       | Errors |         |           |
| Source ID | Source Name  | Status    | SubmittedDate | ApprovedDate | AuthorisedDate | Queue | Errors | Queries | OK Errors |
| 0014000   | TDUSchool1   | Submitted | 21/05/2015    |              |                |       | 2      | 0       | 0         |
| 0014009   | TDUSchool 10 | Submitted | 20/05/2015    |              |                |       | 3      | 0       | 0         |
| 0014002   | TDUSchool3   | No_Data   |               |              |                |       | 0      | 0       | 0         |
| 0014003   | TDUSchool4   | Submitted | 01/06/2015    |              |                |       | 2      | 1       | 0         |
| 0014004   | TDUSchool5   | No_Data   |               |              |                |       | 0      | 0       | 0         |

This section lists all of the data sources for whom a data return is expected for the collection (unless a filter has been applied).

#### **Agent Functions**

| Upload Return for selected Source | Upload Multiple Returns (zip file) |  | Agent Administration |  |
|-----------------------------------|------------------------------------|--|----------------------|--|
| Validate Selected Return          | Validate All Non-validated Returns |  |                      |  |

This section contains the functions that an Agent (LA) can use to manage the returns it is responsible for.

# Uploading single XML files

As you are loading your data on behalf of your schools, please follow the instructions below.

The school file must be suffixed with .XML but can be named anything. Usually this can be extracted from the Management Information System (MIS) or for some collections a spreadsheet or XML convertor is provided by the Department.

You may upload your schools files in two ways: individually or multiply in a zipped file

#### Individual upload of XML files

First, highlight the school in the list of schools on the Main Agent screen. Then Click on the 'Upload return for selected source...' button in the Return Management section.

|             |                            |            |                        |                |                     |                |   |                 | Errors         |            |             |
|-------------|----------------------------|------------|------------------------|----------------|---------------------|----------------|---|-----------------|----------------|------------|-------------|
| ource ID    | Source Name                | Status     | Submitted              | Date           | ApprovedDate        | AuthorisedDate |   | Queue           | Errors         | Queries    | OK Errors   |
| 014000      | TDUSchool1                 | Submitted  | 21/05/2015             |                |                     |                |   |                 | 2              | 0          | 0           |
| 014009      | TDUSchool10                | Submitted  | 20/05/2015             |                |                     |                |   |                 | 3              | 0          | 0           |
| 20002       | TDUSchool3                 | No_Data    |                        |                |                     |                |   |                 | 0              | 0          | 0           |
| 014003      | TDUSchool4                 | Submitted  | 01/06/201              | 5              |                     |                |   |                 | 2              | 1          | 0           |
| 014004      | 100Schoolo                 | No_Data    |                        |                |                     |                |   |                 | 0              | 0          | 0           |
| age 1 of 1  |                            |            |                        |                |                     |                |   |                 |                |            |             |
| Open Return | Approve                    | Approve A  | L                      | Unapprove      | Reject              | Delete         |   | Export Selected | Export         | t Hultiple | Export AlL. |
|             | Return for selected Source |            | Upload Hultiple Ret    |                |                     |                |   | Agent           | Administration |            |             |
|             | Idate Colorted Datum       |            | /alidate All Non-valio | lated Returns_ |                     |                | - |                 |                |            |             |
|             | Launch Reports             | Queue Hana | oement                 | Change Queue   | Hove to this queue> |                | ~ |                 |                |            |             |

#### Uploading Multiple XMLs (in a zipped file)

LAs have the option to upload multiple returns in one zipped file. Each return within the .ZIP file should be a separate .xml file.

From the main screen below, select the 'Upload Multiple Returns (zip file)' button. The next screen is the same as uploading a single return. Just select the appropriate zipped file from the browser then select the 'Upload Multiple Returns (zip file)...' button. All the files will be uploaded and their status set to submitted.

|           |                                   |           |                                    |              |                |                 | Errors         |          |             |
|-----------|-----------------------------------|-----------|------------------------------------|--------------|----------------|-----------------|----------------|----------|-------------|
| Source ID | Source Name                       | Status    | SubmittedDate                      | ApprovedDate | AuthorisedDate | Queue           | Errors         | Queries  | OK Errors   |
| 014000    | TDUSchool1                        | Submitted | 21/05/2015                         |              |                |                 | 2              | 0        | 0           |
| 014009    | TDUSchool10                       | Submitted | 20/05/2015                         |              |                |                 | 3              | 0        | 0           |
| 0014002   | TDUSchool3                        | No_Data   |                                    |              |                |                 | 0              | 0        | 0           |
| 0014003   | TDUSchool4                        | Submitted | 01/06/2015                         |              |                |                 | 2              | 1        | 0           |
| 0014004   | TDUSchool5                        | No_Data   |                                    |              |                |                 | 0              | 0        | 0           |
| Open Reta | m Approve                         | Approve   | AL. Unapprove                      | Reject       | Delete         | Export Selected | Export         | Hultiple | Export AlL. |
|           | Upload Return for selected Source | <         | Upload Multiple Returns (zip file) | $\supset$    |                | Agent           | Administration |          |             |
|           | Validate Selected Return          |           | Politically, with the              |              |                |                 |                |          |             |
|           |                                   |           |                                    |              | ×              |                 |                |          |             |

The upload screen will be displayed:

| ZIP FILE | E SELECTION                                                                                                    |  |  |  |  |  |  |  |  |
|----------|----------------------------------------------------------------------------------------------------|--|--|--|--|--|--|--|--|
|          | Click on the Browse button below to locate your zip file containing the return files to upload then click on the Upload button to begin the process. You will be taken to a results page on completion to view the upload result for each file contained in the zip file. |  |  |  |  |  |  |  |  |
|          | Please note that re-submitting existing Data Returns will delete all notes other than return-level notes. If you wish to preserve any data-item or validation error level notes you must enter them as return-level notes before re-submitting the Data Returns.          |  |  |  |  |  |  |  |  |
|          | Browse                                                                                                    |  |  |  |  |  |  |  |  |
|          | Upload >                                                                                                    |  |  |  |  |  |  |  |  |
| 0        |                                                                                                    |  |  |  |  |  |  |  |  |

Use the browse button to locate the file you wish to upload. Highlight the file name and click on Open to select it. Then click on the Upload button to load the file.

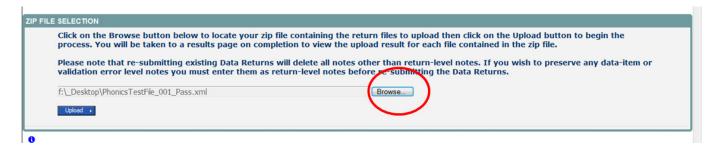

A progress message will be displayed while the upload is taking place.

| FILE UPLOAD PROGRESS                     |                                             |     |
|------------------------------------------|---------------------------------------------|-----|
|                                          | Data return upload in progress, please wait |     |
|                                          | Deleting existing data return               | 212 |
| 0                                        |                                             |     |
| © Crown copyright   Disclaimer   Privacy |                                             |     |

Once the upload has completed, the source main page will be re-displayed and the return status section will updated to "Submitted" for the school/s you have loaded. The total number of 'outstanding' and 'submitted' returns for your LA will also be updated.

| Na         | me                      | Native I | n           |                       | Status       |                     | Org Group      |                 | Queue          |          |          |        |
|------------|-------------------------|----------|-------------|-----------------------|--------------|---------------------|----------------|-----------------|----------------|----------|----------|--------|
| ilter By:  | ane                     | nauve 1  | 0           |                       | Status       |                     |                |                 | V              |          |          | Go Res |
|            |                         |          |             |                       |              |                     | <b>v</b>       |                 | <b>N</b>       |          | v        |        |
| erformance | e summary               |          |             |                       |              |                     |                |                 |                |          |          |        |
|            |                         | /        | Outstanding |                       | Submitt      |                     |                | Autho           |                |          | Errors   |        |
|            | Expected                | (        | Outstanding |                       | Submitt      | ed                  | Approved       | AUCIN           | onsed          | E        | Q        | OK     |
|            | 5                       |          | 2           |                       | 3            |                     | 0              |                 | )              | 7        | 1        | 0      |
|            |                         |          |             |                       |              |                     |                |                 |                |          |          |        |
| ources     |                         |          |             |                       |              |                     |                |                 | Errors         |          |          |        |
| Source ID  | Source Na               | me       | Status      | Submitted             | IDate        | ApprovedDate        | AuthorisedDate | Queue           | Errors         | Queries  | OK Error | 5      |
| 014000     | TDUSchools              |          | Submitted   | 21/05/2015            |              |                     |                |                 | 2              | 0        | 0        |        |
| 014009     | TDUSchools              | 0        | Submitted   | 20/05/2015            | i            |                     |                |                 | 3              | 0        | 0        |        |
| 014002     | TDUSchool3              |          | No_Data     |                       |              |                     |                |                 | 0              | 0        | 0        |        |
| 0014003    | TDUSchool               | 4        | Submitted   | 01/06/201             | 15           |                     |                |                 | 2              | 1        | 0        |        |
| 014004     | TDUSchools              |          | No_Data     |                       |              |                     |                |                 | 0              | 0        | 0        |        |
| age 1 of 1 |                         |          |             |                       |              |                     |                |                 |                |          |          |        |
| Open Re    | etum                    | Approve_ | Approve A   | L                     | Unapprove    | Reject_             | Delete_        | Export Selected | Export         | Hultiple | Export / | L      |
|            | Upload Return for selec |          |             | Upload Multiple Ret   |              | _                   |                |                 | idministration |          |          |        |
|            | Validate Selected R     |          |             | lalidate All Non-vali |              | -                   |                | Agent A         | aministration  |          |          |        |
| _          |                         |          |             |                       |              | 1                   |                |                 |                |          |          |        |
|            | Launch Report           | <b>6</b> | Queue Mana  | ement                 | Change Queue | Move to this queue> | ✓              |                 |                |          |          |        |

Please Note - There are more highlighted buttons available after a return has been loaded.

The return status will change depending on whether the school or LA has loaded/edited the return:

- No Data the return has not been loaded into the system.
- Import in Progress A return is currently being loaded for the source.
- Waiting for Validation The return is currently in a queue and is waiting to be validated by COLLECT.
- Validation in Progress the system is currently running validation checks against your return. The system will usually run validation checks on loading of the return or after data within the return has been changed.
- Submitted the return has been submitted by the Source.
- Rejected by Agent the return has been rejected by the Local Authority. A return is only rejected if there is a fundamental issue with it e.g. a data return for the wrong year has been loaded.
- Amended by Agent the return has been submitted by the Source and it has been amended on line by the Agent(Local Authority). A Local Authority should only amend data submitted by the Source after seeking permission from the Source to do so
- Approved the return has been Approved by the LA after all data checks have been carried out and they are happy for the DfE to take that version as final (changes can still be made).
- Amended by Collector the return has been approved by the Agent, then it has been amended on line by the Collector (DfE). The DfE will only amend data Approved by the Agent, after agreeing changes with the Agent or to unauthorise a return if needed.
- Rejected by Collector the return has been rejected by the Collector(DfE).
- Authorised the return has been checked and authorised by the Collector(DfE).

## **Viewing Returns**

Once you have loaded the returns you will need to go into the schools to check the data is correct and also to ensure notes have been entered against any queries or errors that can not be corrected.

To view returns, select the school you want by clicking on its name (You can search for a school using the Filter by tool bar) and click on 'Open Return'.

| ter By: Name                                | ati 💦                                                               | ve ID                                                  |                                                    | Status        |              | Org Group      |                 | Queue                                     |                             |                              | Go Res |
|---------------------------------------------|---------------------------------------------------------------------|--------------------------------------------------------|----------------------------------------------------|---------------|--------------|----------------|-----------------|-------------------------------------------|-----------------------------|------------------------------|--------|
| ici oj.                                     |                                                                     |                                                        |                                                    |               | 1            | ·              |                 | <b>~</b>                                  |                             | Y                            |        |
| rformance sur                               | nmary                                                               |                                                        |                                                    |               |              |                |                 |                                           |                             |                              |        |
|                                             | Expected                                                            | Outstanding                                            |                                                    | Submit        | ted          | Approved       | Auth            | orised                                    |                             | Errors                       |        |
|                                             |                                                                     |                                                        |                                                    |               |              |                |                 |                                           | E                           | Q                            | OK     |
|                                             | 5                                                                   | 2                                                      |                                                    | 3             |              | 0              |                 | 0                                         | 7                           | 1                            | 0      |
| urce ID<br>14000<br>14009<br>14002<br>14003 | Source Name<br>TDUSchool1<br>TDUSchool3<br>TDUSchool4<br>TDUSchool5 | Status<br>Submitted<br>Submitted<br>No_Data<br>No_Data | Submitted<br>21/05/2015<br>20/05/2015<br>01/06/201 |               | ApprovedDate | AuthorisedDate | Oueue           | Errors<br>Errors<br>2<br>3<br>0<br>2<br>0 | Oueries<br>0<br>0<br>0<br>1 | 0K Error<br>0<br>0<br>0<br>0 |        |
| e 1 of 1<br>Open Return.                    | Approve                                                             | Approve                                                | AL.                                                | Unapprove     | Reject_      | Delete_        | Export Selected | Export                                    | Multiple_                   | Export A                     | L      |
| Up                                          | load Return for selected Source                                     |                                                        | Upload Multiple Ret                                |               |              |                | Agent           | Administration                            |                             |                              |        |
|                                             | Validate Selected Return                                            |                                                        | Validate All Non-valid                             | fated Returns |              | ×              |                 |                                           |                             |                              |        |

#### Navigating through the screens

This screen shows the 'header' information from the XML file. It also allows you to view the errors and queries associated with that return and the notes associated with that return. (Please note any errors or queries showing on the 'header' screen will only relate to the data on that screen and not the whole return).

You can use 'View All' buttons in order to navigate through the return or the Grey menu on the left hand side.

| (51 [2]                       | LA KS1 - TDUSchool4                |                                                                  |        |                   |    |          |            |
|-------------------------------|------------------------------------|------------------------------------------------------------------|--------|-------------------|----|----------|------------|
| apil<br>> PupilOverview       | RETURN LEVEL ERRORS (Errors and qu | veries associated with this full return, not individual fields.) | Errors | Queries           | OK |          | evel Notes |
| > PupilOverview<br>Assessment |                                    |                                                                  | U.S.   |                   | Ŷ  |          | 1          |
|                               | Data Item                          | Value                                                            | Errors | Errors<br>Queries | OK | Notes    | History    |
|                               | Document Name                      | Key Stage 1 Transfer File                                        | 0      | 0                 | 0  |          |            |
|                               | Document Creation DateTime         | 2015-06-22 02:59:58                                              | 0      | 0                 | 0  | 2        |            |
|                               | Year                               | 2015                                                             | 0      | 0                 | 0  | 2        |            |
|                               | LA                                 | 001                                                              | 2      | 0                 | 0  | 2        |            |
|                               | Software Code                      | CCS - One                                                        | 0      | 0                 | 0  | 2        |            |
|                               | Establishment Number               | 4003                                                             | 0      | 0                 | 0  | 2        |            |
|                               | Number of Pupils in Error          | 0                                                                |        |                   |    |          |            |
|                               | Pupils<br>Pupil Overview           |                                                                  |        |                   |    | View All | /          |
|                               |                                    |                                                                  |        |                   |    |          |            |
|                               |                                    |                                                                  |        |                   |    |          |            |
|                               |                                    |                                                                  |        |                   |    |          |            |

## **Viewing the Query/Errors Screen**

You will need to try and correct any errors on your return and enter notes against queries.

To view errors and queries on the return please select the 'All Errors' button and a screen will be displayed containing a list of all the errors on that return. Please see below.

| A KS1 [2]                     | LA KS1 - TDUSchool4                |                                                                 |        |         |    |          |            |
|-------------------------------|------------------------------------|-----------------------------------------------------------------|--------|---------|----|----------|------------|
| Pupi                          | RETURN LEVEL ERRORS (Errors and go | eries associated with this full return, not individual fields.) | Errors | Queries | OK |          | evel Notes |
| > PupilOverview<br>Assessment |                                    |                                                                 | 0      |         | 0  |          | 1          |
| Assessment                    | Data Item                          | Value                                                           |        | Errors  |    | Notes    | History    |
|                               |                                    |                                                                 | Errors | Queries | OK |          | History    |
|                               | Document Name                      | Key Stage 1 Transfer File                                       | 0      | 0       | 0  | =        |            |
|                               | Document Creation DateTime         | 2015-06-22 02:59:58                                             | 0      | 0       | 0  | 2        |            |
|                               | Year                               | 2015                                                            | 0      | 0       | 0  | 2        |            |
|                               | LA                                 | 001                                                             | 2      | 0       | 0  | 2        |            |
|                               | Software Code                      | CCS - One                                                       | 0      | 0       | 0  | 2        |            |
|                               | Establishment Number               | 4003                                                            | 0      | 0       | Ó  | 2        |            |
|                               | Number of Pupils in Error          | 0                                                               |        |         |    |          |            |
|                               | Pupis                              |                                                                 |        |         |    | View All |            |
|                               | Pupil Overview                     |                                                                 |        |         |    | View     |            |

Clicking on the 'Details' button will display the data item that is in error.

| Blade Erro  | or Reg | port - Key  | Stage 1 2015                                                                                                    |          |     |           |        |       |                   |
|-------------|--------|-------------|----------------------------------------------------------------------------------------------------|----------|-----|-----------|--------|-------|-------------------|
| TDUSchoo    | ol4    |             | Error report on 01/06/2015 a                                                                                              | 13:35    |     |           | Cour   | 3     | Return<br>Details |
| Rule No.    | 8      | eturn Level | Error Message                                                                                                    | Priority | DEC | -         | No     | Field | Value             |
|             |        |             | Invalid Code Value                                                                                                    | Errors   | C   | Details   | 1      | LEA   | 001               |
| 301         |        |             | Local Authority number missing or invalid                                                                                 | Errors   | _   | Courses . |        |       |                   |
| 117         |        | Y           | Number of girls loaded is more than 10 less than expected number (No. of Girls loaded = 0, Expected No. of Girls =<br>11) | Queries  |     |           | 1      |       |                   |
| Page 1 of 1 | 2      |             |                                                                                                    |          |     |           | - 10 A | 1     |                   |
|             |        |             |                                                                                                    |          |     |           |        |       |                   |

## **Adding Notes**

You can add your own notes to a query or error that cannot be resolved before submitting the data to the DfE if not already done by the school. Notes can be added to a return from within the 'All Errors' screen.

| Blade Error P | Report - Key S | Stage 1 2015                                                                                                    |          |    |                    |     |      |                   |
|---------------|----------------|----------------------------------------------------------------------------------------------------|----------|----|--------------------|-----|------|-------------------|
| TDUSchool4    |                | Error report on 01/06/2015 a                                                                                           | 13:35    |    |                    | Cos | ot 3 | Return<br>Details |
| Rule No.      | Return Level   | Error Message                                                                                                    | Priority | OK | Alternation of the | 000 | 197  | ield Value        |
|               |                | Invalid Code Value                                                                                                    | Errors   |    | Details            | - C | 20   | A 801             |
| 301           |                | Local Authority number missing or invalid                                                                              | Errors   |    | Details            |     | 2    |                   |
| 117           | Y              | Number of girls loaded is more than 10 less than expected number (No. of Girls loaded = 0, Expected No. of Girls = 111 | Queries  |    |                    |     | 2    |                   |
| Page 1 of 1   |                |                                                                                                    | (a)      | ÷. |                    |     | 1    |                   |

As you can see from the above there is a pencil icon at the end of each row. To add a note relating to each query please click on the pencil. You will then be presented with the screen below:

| e Organisation | Martine ID |               |                          |
|----------------|------------|---------------|--------------------------|
|                |            | Date and Time | San Add New Nets         |
|                |            |               | Add New Note Remove Note |
|                |            | A             |                          |
|                |            |               |                          |
|                |            |               |                          |
|                |            |               |                          |
|                |            |               | ×                        |

You need to click on Add New Note for you to be able to type in the notes box. To go back to the previous screen please select the back button.

| Note Page         |  |   |        |    |       |
|-------------------|--|---|--------|----|-------|
| Create New Note   |  |   |        |    |       |
| Type note in here |  |   |        |    | <     |
|                   |  | 0 | Create | Ca | incel |

Once you've typed in your explanation please click on Create Note. This will then save that note against the return.

You can tell if a note has been put beside a query as the pencil icon will change to a notepad, see below:

| Blade Error R | teport - Key S | stage 1 2015                                                                                                    |          |     |         |                                                                                                    |         |
|---------------|----------------|----------------------------------------------------------------------------------------------------|----------|-----|---------|----------------------------------------------------------------------------------------------------|---------|
| TDUSchool4    |                | Error report on 01/06/2015 at                                                                                           | 13:38    |     |         |                                                                                                    | Return  |
|               |                |                                                                                                    |          |     |         | Count 3                                                                                                    | Details |
| Rule No.      | Retarn Level   | Error Message                                                                                                    | Privetty | OKd |         | Contraction of the second second seco |         |
|               |                | Invalid Code Value                                                                                                    | Errors   |     | Details |                                                                                                    | 001     |
| 301           |                | Local Authority number missing or invalid                                                                               | Errors   |     | Details | × 1                                                                                                    |         |
| 117           | Y              | Number of girls loaded is more than 10 less than expected number (No. of Girls loaded = 0, Expected No. of Girls = 11.) | Queries  |     |         | 2                                                                                                    |         |
| Page 1 of 1   |                |                                                                                                    | 0        |     |         |                                                                                                    |         |

To view those notes just click on the notepad.

**Please note** even though you have entered an explanatory note against the errors and queries they will not disappear from COLLECT until they have been reviewed by the Department.

To get back to the previous screen please select the return button.

## **Editing a return**

First highlight the school where you wish to edit data in the list of schools on the main agent screen. Then Click on the 'Open Return' button in the Return Management section.

| ter By: Name                                  | N                                                                   | ative ID                                               |                                                         | Status   | or                  | ng Group       |                 | Queue                                     |                             |                                    | Go Rese |
|-----------------------------------------------|---------------------------------------------------------------------|--------------------------------------------------------|---------------------------------------------------------|----------|---------------------|----------------|-----------------|-------------------------------------------|-----------------------------|------------------------------------|---------|
| ici ofi                                       |                                                                     |                                                        |                                                         |          | ~                   |                |                 | ~                                         |                             | ~                                  |         |
| rformance summ                                | ary                                                                 |                                                        |                                                         |          |                     |                |                 |                                           |                             |                                    |         |
| E                                             | pected                                                              | Outstanding                                            |                                                         | Submitt  | ed                  | Approved       | Auth            | basised                                   |                             | Errors                             |         |
|                                               |                                                                     | contenting                                             |                                                         |          |                     |                |                 |                                           | E                           | Q                                  | OK      |
|                                               | 5                                                                   | 2                                                      |                                                         | 3        |                     | 0              | (               | 0                                         | 7                           | 1                                  | 0       |
| 14000<br>14002<br>14003<br>14004<br>9e 1 of 1 | TDUSchool1<br>TDUSchool10<br>TDUSchool3<br>TDUSchool4<br>TDUSchool5 | Status<br>Submitted<br>No_Data<br>Submitted<br>No_Data | SubmittedDate<br>21/05/2015<br>20/05/2015<br>01/06/2015 |          | ApprovedDate        | AuthorisedDate | Queue           | Errors<br>Errors<br>2<br>3<br>0<br>2<br>0 | Oueries<br>0<br>0<br>1<br>0 | 0K Errors<br>0<br>0<br>0<br>0<br>0 |         |
| Open Return                                   | Approve_                                                            | Approve Al                                             | Unapp                                                   | prove    | Reject              | Delete         | Export Selected | Export                                    | Hultiple_                   | Export All                         | L       |
|                                               | Return for selected Source_                                         |                                                        | Ipload Hultiple Returns (zip file)                      |          |                     |                | Agent A         | idministration_                           |                             |                                    |         |
| V                                             | alidate Selected Return                                             |                                                        | alidate All Non-validated Return                        |          |                     |                |                 |                                           |                             |                                    |         |
|                                               | Launch Reports                                                      | Queue Manag                                            | ement Chan                                              | ge Queue | Move to this queue> | ¥              |                 |                                           |                             |                                    |         |

This will bring up all the same screens as described in the school section.

Once a return has been uploaded, an LA may go in and edit the data if necessary. The recommended approach is that if there are errors on the data when it is uploaded into COLLECT that the corrections should be made in the school MIS and a new output file generated and uploaded into COLLECT. This will ensure that the data in the MIS system is kept in line with the data being provided in the data collection return to the DfE, however there may be circumstances when it is necessary for data to be edited rather than a new file uploaded.

The first screen that can be edited is the Source School screen. When you first enter the screen it will be in view mode. To go into edit mode select the 'Edit' button at the top of the screen. All the fields can be updated. You'll need to click elsewhere on the screen for the field to update. If this results in error corrections then the errors will disappear.

| KS1 [2]<br>Pupil | LA KS1 - TDUSchool4                 |                                                                | Errors | Queries | OK | Return I         | evel Notes |
|------------------|-------------------------------------|----------------------------------------------------------------|--------|---------|----|------------------|------------|
| -> PupilOverview | RETURN LEVEL ERRORS (Errors and que | ries associated with this full return, not individual fields.) | 0      | 1       | 0  |                  | 1          |
| Assessment       |                                     |                                                                |        | Errors  |    |                  |            |
|                  | Data Item                           | Value                                                          | Errors | Queries | OK | Notes            | Hist       |
|                  | Document Name                       | Key Stage 1 Transfer File                                      | 0      | 0       | 0  |                  |            |
|                  | Document Creation DateTime          | 2015-06-22 02 59 58                                            | 0      | 0       | 0  | 2                |            |
|                  | Year                                | 2015                                                           | 0      | 0       | 0  | 2                |            |
|                  | LA                                  | 001                                                            | 2      | 0       | 0  | 2                |            |
|                  | Software Code                       | CCS - One                                                      | 0      | 0       | 0  | 2                |            |
|                  | Establishment Number                | 4003                                                           | 0      | 0       | 0  | 2                |            |
|                  | Number of Pupils in Error           | 0                                                              |        |         |    |                  |            |
|                  | Pupils<br>Pupil Overview            |                                                                |        |         |    | View All<br>View |            |

To save any changes made, select the 'View' button.

## Approving a return

Once you have checked the schools and ensured you have added relevant notes to queries, please approve all your returns, by pressing the 'Approve All' button you are submitting the data to the Department. The Department can see the data as soon as it's loaded but cannot access it until you have approved it.

Users should highlight the return for approval and press the 'Approve' button. See below.

| No. N      | ame                               | Native ID  |                      | Status         |                     | Org Group      |                 | Queue          |           |           |         |
|------------|-----------------------------------|------------|----------------------|----------------|---------------------|----------------|-----------------|----------------|-----------|-----------|---------|
| Filter By: |                                   |            |                      |                |                     | <b>v</b>       |                 | <b>~</b>       |           | ×         | Go Rese |
| Performanc | e summary                         |            |                      |                |                     |                |                 |                |           |           |         |
|            |                                   |            |                      | Submit         |                     |                |                 | orised         |           | Errors    |         |
|            | Expected                          | Outstandin | 9                    | Submit         | ted                 | Approved       | Auth            | onsed          | E         | Q         | OK      |
|            | 5                                 | 2          |                      | 3              |                     | 0              |                 | 0              | 7         | 1         | 0       |
| Sources    | Source Name                       | Status     | Submitte             | dDate          | ApprovedDate        | AuthorisedDate | Owewe           | Errors         | Queries   | OK Errors |         |
| 014000     | TDUSchool1                        | Submitted  | 21/05/201            |                |                     |                |                 | 2              | 0         | 0         | ,       |
| 014009     | TDUSchool10                       | Submitted  | 20/05/201            | 5              |                     |                |                 | 3              | 0         | 0         |         |
| 0014002    | TDUSchool3                        | No_Data    |                      |                |                     |                |                 | 0              | 0         | 0         |         |
| 014003     | TDUSchool4                        | Submitted  | 01/06/20             | 15             |                     |                |                 | 2              | 1         | 0         |         |
| 0014004    | TDUSchool5                        | No_Data    |                      |                |                     |                |                 | 0              | 0         | 0         |         |
| age 1 of 1 |                                   |            | -                    |                |                     |                |                 |                |           |           |         |
| Open       | Return Appr                       | Approv     | eAL.                 | Unapprove      | Reject              | Delete         | Export Selected | Export         | Hultiple_ | Export A  | L       |
|            | Upload Return for selected Source | e_         | Upload Multiple Re   |                |                     |                | Agent           | Administration |           |           |         |
|            | Validate Selected Return          |            | Validate All Non-val | idated Returns |                     |                |                 |                |           |           |         |
|            | Launch Reports                    | Ourue Ma   | inagement            | Change Queue   | Hove to this queue> | ×              |                 |                |           |           |         |

# **Deleting a Return**

This function allows the LA user to delete a selected school return. First highlight the school on the screen then select the 'Delete' button. This will delete the return and that school status will reset to 'No-Data'

## **Rejecting a Return**

This function allows the LA user to reject a selected school return. First highlight the school on the screen then select the 'Reject' button. This will change the status of the return to 'Rejected' and the return will have to either be re-submitted by the school or uploaded again by the school.

## **Exporting a Return**

Once the data has been submitted you can produce an export. An export will show all data submitted in either XML format or CSV (spreadsheet). You can then save a hard copy of the submitted data for reference.

To export the data, choose one of the three export options by clicking the button from the front screen.

|             |                      | in all        |             |                     | Status            |                   | -        |                |                 | -             |          |           |         |
|-------------|----------------------|---------------|-------------|---------------------|-------------------|-------------------|----------|----------------|-----------------|---------------|----------|-----------|---------|
| ilter By:   | Name                 |               | Native ID   |                     |                   |                   |          |                |                 | Queue         |          |           | Go Rese |
|             |                      |               |             |                     |                   |                   | <b>~</b> |                |                 | ~             |          | ~         |         |
| erforman    | ce summary           |               |             |                     |                   |                   |          |                |                 |               |          |           |         |
|             |                      |               |             |                     | Submitt           | 2                 |          | 120103         |                 |               |          | Errors    |         |
|             | Expected             |               | Outstanding |                     | Submitt           | ed                |          | Approved       | Autho           | Authorised    |          | Q         | ОК      |
|             | 5                    |               | 2           |                     | 3                 |                   |          | 0              | (               | 0             | 7        | 1         | 0       |
| Sources     |                      |               |             |                     |                   |                   |          |                |                 |               |          |           |         |
| ources      |                      |               |             |                     |                   |                   |          |                |                 | Errors        |          |           |         |
| ource ID    | Source               | tame          | Status      | Submitte            | dDate             | ApprovedDate      |          | AuthorisedDate | Queue           | Errors        | Queries  | OK Errors |         |
| 014000      | TDUScho              |               | Submitted   | 21/05/201           |                   |                   |          |                |                 | 2             | 0        | 0         |         |
| 014009      | TDUScho              |               | Submitted   | 20/05/201           | 5                 |                   |          |                |                 | 3             | 0        | 0         |         |
| 014002      | TDUScho              |               | No_Data     |                     |                   |                   |          |                |                 | 0             | 0        | 0         |         |
| 014003      | TDUSch               |               | Submitted   | 01/06/20            | 015               |                   |          |                |                 | 2             | 1        | 0         |         |
| 014004      | TDUScho              | x15           | No_Data     |                     |                   |                   |          |                |                 | 0             | 0        | 0         |         |
| Page 1 of 1 |                      |               |             |                     |                   |                   |          |                |                 |               |          |           |         |
| Open        | Return               | Approve       | Approve     | AL.                 | Unapprove         | Reject            |          | Delete         | Export Selected | Export        | Hultiple | Export A  |         |
|             | Upload Return for se | ected Source_ |             | Upload Hultiple R   | eturns (zip file) |                   |          |                | Agent A         | dministration |          |           |         |
|             | Validate Selecte     | Return        |             | Validate All Non-va | lidated Returns   |                   |          |                |                 |               |          |           |         |
|             | Launch Rep           | eta.          | Queue Han   | teamone             | Change Queue      | Hove to this queu | a set a  | ~              |                 |               |          |           |         |

Select the format for the export, CSV or XML then select the 'Export' button. You will be prompted to save or open the export file. Once this has run you will get an option to open or save the export.

| HOOSE EXPORT FORMAT                                                                                                    |                               |  |
|----------------------------------------------------------------------------------------------------|-------------------------------|--|
| Export the current da                                                                                                    | ta for the selected Source    |  |
| Please select the format that                                                                                                | you wish to export this data: |  |
| Export as XML ③<br>Export as CSV 〇                                                                                           |                               |  |
| Please Select the Status that y<br>Either:                                                                                   | you wish to export this data: |  |
| All                                                                                                    |                               |  |
| Or one or more of the following                                                                                              | g                             |  |
| Loaded and validated<br>Amended by source<br>Submitted<br>Amended by agent<br>Approved<br>Amended by collector<br>Authorised | Export ,                      |  |

If exporting multiple returns you will be presented with the following 'Select sources to Export' screen.

| Available Sources<br>Sort by Name      | Sort by Status                      |                   | Selected Sources |
|----------------------------------------|-------------------------------------|-------------------|------------------|
| TUUBehooll<br>TUUBehool4<br>TUUBehool4 | Pubmitted<br>Rubmitted<br>Rubmitted | ( )<br>( )<br>( ) |                  |

Select 'Available Sources' and use the arrow keys to move them into/out of the 'Selected Sources'. Once you are happy with your selection, use the 'Export Selected Sources' button.

## Launching Reports

The Launch Reports option is available for each collection. This is where you can run various reports such as expected lists, error reports and school status reports amongst others.

Select the report you require from the drop down list and select 'Launch Report' button

| Reports | Report Description                                                                                    |
|---------|----------------------------------------------------------------------------------------------------|
| Errors  | A report showing all error codes and messages together with the number of such errors.  Launch Report |

The report will show on screen. Selecting the Export button will bring up a drop down list of export options. Selecting one will allow you to export the report to Excel, CSV etc.

You cannot print or sort the data in the report from COLLECT you need to export into Excel to be able to sort or Print the data

| Error Code By School Report                                                                        |                                                                                     |
|----------------------------------------------------------------------------------------------------|-------------------------------------------------------------------------------------|
| 14 4 1 of 1 0 01 0 100% V Find   Nex                                                               |                                                                                     |
| KS1 2015 - All Errors R<br>Please Note: the contents of this report are based on the data as at th | CPV (comma delimited)<br>Accorder (comma delimited)<br>Accorder (comma delimited)   |
| IA no. Estab no. LA name School name Error Code                                                    | Avroad (707) (iii: Y. Data loaded<br>Example from service)<br>Example from service) |
| LA no. Estao no. La name School name Error Code                                                    | Kool Error Court                                                                    |
| Produced by COLLECT Report Date: 01 June 2015 13:58:57                                             | Page 1 of 1                                                                         |
| 0                                                                                                  |                                                                                     |
| © Crown copyright   Dadamer   Privacy                                                              |                                                                                     |

#### Queues

When a number of people are working on a data collection within the LA, the use of the 'Queue' facility can help effective working. The use of queues helps in the allocation and identification of who is working on which schools and therefore helps to ensure that two or more people don't try and work on the same one.

Return to the Agent page and click the Queue Management button.

| Iter By:                                                               |                                                                                   | Native ID                                                           |                                                         | Status      |                     | V   | Group          |                 | Que                             | -                          |        | ~                                  | GoRe |
|------------------------------------------------------------------------|-----------------------------------------------------------------------------------|---------------------------------------------------------------------|---------------------------------------------------------|-------------|---------------------|-----|----------------|-----------------|---------------------------------|----------------------------|--------|------------------------------------|------|
| erformance                                                             | e summary                                                                         |                                                                     |                                                         |             |                     |     |                |                 |                                 |                            |        |                                    |      |
|                                                                        |                                                                                   |                                                                     |                                                         |             |                     |     | 12000002       |                 |                                 |                            | Errors |                                    |      |
|                                                                        | Expected                                                                          | Outstanding                                                         |                                                         | Submitte    | ed.                 |     | Approved       | Authorised      |                                 |                            | E      | Q                                  | OK   |
|                                                                        | 5                                                                                 | 2                                                                   |                                                         | 3           |                     |     | 0              | 0               |                                 |                            | 7      | 1                                  | 0    |
| 014000<br>014009<br>014002<br>014003<br>014003<br>014004<br>age 1 of 1 | Source Name<br>TDUSchool1<br>TDUSchool3<br>TDUSchool3<br>TDUSchool3<br>TDUSchool5 | Status<br>Submitted<br>Submitted<br>No_Data<br>Submitted<br>No_Data | SubmittedDate<br>21/05/2015<br>20/05/2015<br>01/06/2015 |             | ApprovedDate        |     | AuthorisedDate | Queue           | Errors<br>2<br>3<br>0<br>2<br>0 | 0<br>0<br>0<br>1<br>1<br>0 |        | 0K Errors<br>0<br>0<br>0<br>0<br>0 |      |
| Open Ra                                                                | cturn Approve                                                                     | Approve                                                             | AL. Us                                                  | approve     | Reject              |     | Delete         | Export Selected | bg                              | ort Hultiple               |        | Export All                         | -    |
|                                                                        | Upload Return for selected Source                                                 |                                                                     | Upload Multiple Returns (zip                            |             |                     |     |                | ,               | gent Administration             |                            |        |                                    |      |
|                                                                        | Validate Selected Return                                                          | Queue Mar                                                           | Validate All Non-validated Ret                          | hange Queue | Hove to this queue> | - 1 | ~              |                 |                                 |                            |        |                                    |      |

This will take you to the page entitled 'Work Flow Queues Management'

| Nork Flow Queues Management                                     |                                              |                     |
|-----------------------------------------------------------------|----------------------------------------------|---------------------|
| Registered Queues<br>Feli Ozna 1<br>[Feli Ozna 2<br>Test Ozna 3 | Collection ID<br>Queue Name<br>Default Queue | 869<br>Fest Donar 1 |
| B<br>B Oten stayn(M   Dather   Priacy                           |                                              | Add Remov           |

To add a name, click the Add button.

Type your name (or the name of a colleague) into the 'Queue Name' box then click OK. (Instead of a name you may wish to apportion schools by a day of week or by some other description depending on your LA's validation procedures).

The name/description will now be displayed in alphabetical order in the Registered Queues box.

Use the 'Update' button to modify a selected name/description.

The 'Remove' button allows you to remove a name/description from the 'Registered Queues' list. However, this can only be done if any schools linked with a particular name are removed first.

NB: The check-box used to set the 'Default Queue' was originally intended to allow a default queue to be allocated for a workflow stage, however the emerging requirement for

the use of queues is for LAs to assign their own, as they work in different ways. It is therefore not applicable and has no effect on Queues.

To add schools to the newly created queues return to the agent page and click the 'Change Queue' button to go to the screen entitled 'Queue Management'

| iter By:                                                   | Name       | Na                                                                                 | tive ID                                                             |                                            | Status             |                      |          | Group          |               |         | Queue                           |                                  |                                    | Go Re |
|------------------------------------------------------------|------------|------------------------------------------------------------------------------------|---------------------------------------------------------------------|--------------------------------------------|--------------------|----------------------|----------|----------------|---------------|---------|---------------------------------|----------------------------------|------------------------------------|-------|
| ner by.                                                    |            |                                                                                    |                                                                     |                                            |                    |                      | <b>~</b> |                |               |         | <b>~</b>                        |                                  | ~                                  |       |
| erforman                                                   | ce summary | y .                                                                                |                                                                     |                                            |                    |                      |          |                |               |         |                                 |                                  |                                    |       |
|                                                            | Expected   |                                                                                    |                                                                     |                                            | Submit             |                      |          |                | Autho         | 100     |                                 | Errors                           |                                    |       |
|                                                            | Expec      | ted                                                                                | Outstanding                                                         |                                            | Submit             | ed                   |          | Approved       |               | Autho   | rised                           | E                                | Q                                  | OK    |
|                                                            | 5          |                                                                                    | 2                                                                   |                                            | 3                  |                      |          | 0              |               | 0       | )                               | 7                                | 1                                  | 0     |
| ource ID<br>014000<br>014009<br>014002<br>014003<br>014004 |            | Source Name<br>TDUSchool1<br>TDUSchool30<br>TDUSchool3<br>TDUSchool4<br>TDUSchool5 | Status<br>Submitted<br>Submitted<br>No_Data<br>Submitted<br>No_Data | Submitt<br>21/05/20<br>20/05/20<br>01/06/2 | 15<br>15           | ApprovedDate         |          | AuthorisedDate | ٥             | wewe    | Errors<br>2<br>3<br>0<br>2<br>0 | Overies<br>0<br>0<br>0<br>1<br>0 | 0K Errors<br>0<br>0<br>0<br>0<br>0 |       |
| ope 1 of 1<br>Open                                         | Return     | Approve_                                                                           | Approve A                                                           |                                            | Unapprove          | Reject               |          | Delete_        | Export Select |         |                                 | Hultiple_                        | Export A                           |       |
|                                                            |            | turn for selected Source                                                           |                                                                     | Upload Hultiple I<br>ralidate All Non-s    | ieturns (zip file) |                      |          |                |               | Agent A | dministration                   |                                  |                                    |       |
|                                                            |            | aunch Reports                                                                      | Queue Mana                                                          | pement                                     | Change Queue       | Hove to this queue - | ->  Tes  | t Queue 1 💌    |               |         |                                 |                                  |                                    |       |

You can now select and add or remove schools to and from different queues (click the right hand down arrow alongside the queue box to see a drop down list of names).

| Queue Management                      |                                                                                                    |
|---------------------------------------|----------------------------------------------------------------------------------------------------|
| Queue                                 |                                                                                                    |
| Test Queue 1                          |                                                                                                    |
| Queue Members                         | Queue Non-Members<br>TroUscheut<br>TroUscheut<br>TroUscheut<br>TroUscheut<br>TroUscheut<br>TroUscheut |
|                                       |                                                                                                    |
| © Crown copyright   Dademer   Privacy |                                                                                                    |

< or > will move individual schools or a group of schools selected in the direction of arrow. << or >> will move all schools in direction of arrows (although you will first be prompted to confirm this global move).

Highlight a School in the Queue Non-Members box and press the '<' button. This school will now appear in the box of Queue Members.

Return to the Agent page and you will see that the selected School has now been assigned to the selected queue.

| N          | ame                          | Native ID  |             |                        | Status         |                 | Org Group      |                 | Queue         |         |           |       |
|------------|------------------------------|------------|-------------|------------------------|----------------|-----------------|----------------|-----------------|---------------|---------|-----------|-------|
| Iter By:   |                              | interes in |             |                        |                |                 | V              |                 |               |         |           | Go Re |
| erformano  | e summary                    |            |             |                        |                |                 |                |                 |               |         |           |       |
|            |                              |            |             |                        |                |                 |                |                 |               | Errors  |           |       |
|            | Expected                     |            | Outstanding |                        | Sul            | bmitted         | Approved       | Author          | Authorised    |         |           | OK    |
|            | 5                            |            | 2           |                        |                | 3               | 0              | 0               |               | 7       | 1         | 0     |
| iources    |                              |            |             |                        |                |                 |                |                 |               |         |           |       |
|            |                              |            |             |                        |                |                 |                |                 | Errors        |         |           |       |
| ource ID   | Source Name                  | State      |             | SubmittedDate          |                | ApprovedDate    | AuthorisedDate | Queue           | Errors        | Queries | OK Error  | 5     |
| 014000     | TDUSchool1                   | Subm       |             | 21/05/2015             |                |                 |                |                 | 2             | 0       | 0         |       |
| 014009     | TDUSchool10                  | Subm       |             | 20/05/2015             |                |                 |                |                 | 3             | 0       | 0         |       |
| 014002     | TDUSchool3                   | No_D       |             |                        |                |                 |                |                 | 0             | 0       | 0         |       |
| 014003     | TDUSchool4                   | Subr       |             | 01/06/2015             |                |                 |                | Test Queue 1    | 2             | 1       | 0         |       |
| 014004     | TDUSchool5                   | No_D       | ata         |                        |                |                 |                |                 | 0             | 0       | 0         |       |
| age 1 of 1 |                              |            |             |                        |                |                 |                |                 |               |         |           |       |
| Open R     | leturn                       | Approve_   | Approve     | AL.                    | Unapprove      | Reject          | Delete         | Export Selected | Export He     | tiple_  | Export Al | L     |
|            | Upload Return for selected 9 | iource_    |             | Upload Multiple Retu   | rns (zip file) |                 |                | Agent Ad        | Iministration |         |           |       |
|            | Validate Selected Retur      | Rec.       |             | Validate All Non-valid | ated Returns   |                 |                |                 |               |         |           |       |
|            | Launch Reports_              |            | Queue Han   | apenent.               | Change Queue   | Hove to this ge | rest Queue 1   | ~               |               |         |           |       |

An alternative way to attach a school to a particular person is to highlight the school under source name then click the 'Move to this Queue' button. This is a safer way to allocate schools to queues because you can see if any schools are already allocated to another queue first.

|                      | lame                              | Native ID |                      | Statu            | 1               | Org Group         |                 | Queue         |          |            | _  |
|----------------------|-----------------------------------|-----------|----------------------|------------------|-----------------|-------------------|-----------------|---------------|----------|------------|----|
| ter By:              |                                   |           |                      | ✓                |                 |                   |                 |               |          | Go         |    |
| rforman              | ce summary                        |           |                      |                  |                 |                   |                 |               |          |            |    |
|                      |                                   |           |                      |                  |                 |                   |                 | Authorised    |          |            |    |
|                      | Expected                          | Outstan   | ding                 | Su               | bmitted         | Approved          | Autho           |               |          |            | OK |
|                      | 5                                 | 2         |                      |                  | 3               | 0                 | 0               | 0             |          |            | 0  |
| ources               |                                   |           |                      |                  |                 |                   |                 | Errors        |          |            |    |
| ource ID             | Source Name                       | Status    | SubmittedDat         | 8                | ApprovedDate    | AuthorisedDate    | Queue           | Errors        | Queries  | OK Errors  |    |
| 014000               | TDUSchool1                        | Submitted | 21/05/2015           |                  |                 |                   |                 | 2             | 0        | 0          |    |
| 014009               | TDUSchool10                       | Submitted | 20/05/2015           |                  |                 |                   | Test Queue 2    | 3             | 0        | 0          |    |
| 014002               | TDUSchool3                        | No_Data   |                      |                  |                 |                   | $\sim$          | 0             | 0        | 0          |    |
| 014003               | TDUSchool4                        | Submitted | 01/06/2015           |                  |                 |                   | Test Queue 1    | 2             | 1        | 0          |    |
| 014004<br>age 1 of 1 | TDUSchool5                        | No_Data   |                      |                  |                 |                   |                 | 0             | 0        | 0          |    |
| agerori              |                                   |           |                      |                  |                 |                   |                 |               |          |            |    |
| Open                 | Return Appr                       | ove_ App  | rove AlL.            | Unapprove        | Reject          | Delete            | Export Selected | Export He     | attiple_ | Export AlL |    |
|                      | Upload Return for selected Source | e         | Upload Multiple Re   | turns (zip file) |                 |                   | Agent A         | dministration |          |            |    |
|                      | Validate Selected Return          |           | Validate All Non-val | dated Returns    |                 |                   |                 |               |          |            |    |
|                      | Launch Reports                    | Queue     | Hanagement           | Change Queue     | Have to this as | eue> Test Queue 2 |                 |               |          |            |    |

Using the 'Queue' facility as indicated above should enable a number of individuals to work on a data collection without running the risk of duplicating effort.

# **Screen Functionality**

Before viewing the return it is useful to understand some of the basic controls and screen operations.

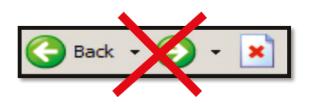

**Don't use the browser buttons!** When in the data collection, unpredictable behaviour may be experienced if you use the back/forward buttons on your web browser's toolbar.

#### Navigation through a return

To navigate through the system, links are provided on all pages either as **Back** or **Drill Up** options, please use these links to navigate between screens when using the system.

| Control      | Usually located                         | Action                       |
|--------------|-----------------------------------------|------------------------------|
| Back to my   | All screens within a return except the  | Returns you to the main page |
| COLLECT page | main page which shows Back to           | for your user role (Agent,   |
|              | Home page                               | Source etc.)                 |
| Drill Up     | Any data screen within a return apart   | Returns you to the previous  |
|              | from the header screen                  | data screen                  |
| Return       | Report screens, e.g. History and errors | Returns you to the previous  |
|              |                                         | screen                       |
| Back         | Notes screens                           | Returns you to the previous  |
|              |                                         | screen                       |
| View All     | Data entry screens that have additional | Takes you to the sub module  |
|              | linked data, e.g. assessments           | level details                |

#### Mode Buttons

Those buttons determine which operation mode the data form on screen is in and which operations are available.

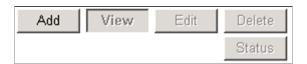

Dark Grey text on sunken button with light border = Active Mode

Black Text on button and highlighted border = Available Mode

Light Grey text on button with light border = Unavailable Mode

#### **Filter Bars**

| UPN | Surname | Forename |
|-----|---------|----------|
| e   |         |          |

Only available on screens that could have a large record set record list. These allow you to sort the records on the screen.

#### Left Hand Menu

The left hand menu can also be used to migrate to different screens.

| -CAKSI [2]<br>-Pupil<br>-> PupilOverview<br>-Assessment | LA KS1 - TDUSchool4                                                                               |                           |       |  |
|---------------------------------------------------------|---------------------------------------------------------------------------------------------------|---------------------------|-------|--|
|                                                         | RETURN LEVEL ERRORS (Errors and queries associated with this full return, not individual fields.) |                           |       |  |
|                                                         | Data item                                                                                         |                           | Value |  |
|                                                         | Document Name                                                                                     | Key Stage 1 Transfer File |       |  |
|                                                         | Document Creation DateTime                                                                        | 2015-06-22 02 59 58       |       |  |
|                                                         | Year                                                                                              | 2015                      |       |  |
|                                                         | LA                                                                                                | 001                       |       |  |
|                                                         | Software Code                                                                                     | CCS - One                 |       |  |
|                                                         | Establishment Number                                                                              | 4003                      |       |  |
|                                                         | Number of Pupils In Error                                                                         | 0                         |       |  |
|                                                         | Pupis<br>Pupi Overview                                                                            |                           |       |  |
|                                                         |                                                                                                   |                           |       |  |
|                                                         |                                                                                                   |                           |       |  |
|                                                         |                                                                                                   |                           |       |  |
|                                                         |                                                                                                   |                           |       |  |

Help

#### **COLLECT** issues and data collection queries

If you are experiencing problems with COLLECT or have a data collection query, please submit a <u>service request form</u> to the Education Data Division Helpdesk.

#### **Secure Access issues**

| Your applications                                                                                                    |   |
|----------------------------------------------------------------------------------------------------|---|
| COLLECT                                                                                                    |   |
| Collections On-Line for Learning, Education, Children, and Teachers.                                                                                                    |   |
| S2S                                                                                                    |   |
| The School to School system.<br>If you cannot see an application (system) that you believe you should have access to, or do                                                               |   |
| not have the correct permissions within the application you are accessing, please contact the Secure Access Service Desk by completing our online service request form, by clicking here. |   |
| Note, Local Authority users should continue to use their EAS login for Key to Success.                                                                                                    | н |
| Secure access Help Terms of use                                                                                                    |   |
| © Crown copyright Legal information Accessibility Cookies Contact DfE Freedom of information                                                                                              |   |

If you are having problems logging into Secure Access, please refer to the 'Help' section on Secure Access. If you are still unable to resolve your issue, please submit a <u>service</u> <u>request</u> to the SA service desk.

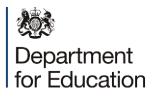

© Crown copyright 2015

This publication (not including logos) is licensed under the terms of the Open Government Licence v3.0 except where otherwise stated. Where we have identified any third party copyright information you will need to obtain permission from the copyright holders concerned.

To view this licence:

| visit    | www.nationalarchives.gov.uk/doc/open-government-licence/version/3    |
|----------|----------------------------------------------------------------------|
| email    | psi@nationalarchives.gsi.gov.uk                                      |
| write to | Information Policy Team, The National Archives, Kew, London, TW9 4DU |

About this publication:

enquiries <u>https://www.education.gov.uk/form/data-collection-request-form</u> download <u>www.gov.uk/government/publications</u>

Reference: DFE-00166-2015

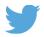

Follow us on Twitter: @educationgovuk

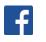

Like us on Facebook: <u>facebook.com/educationgovuk</u>